【必要物品】

・パソコン(マイクとカメラ付き、またはウェブカメラ)、またはスマートフォン

【事前準備】

・インターネット接続が必要になります。Wi-Fi など利用可能かご確認ください。

・Zoom アプリのダウンロードをお願いします。既にダウンロード済みの方は、バージョ ンアップをお願いします。

・スマートフォンの場合、下記などからダウンロードしてください。

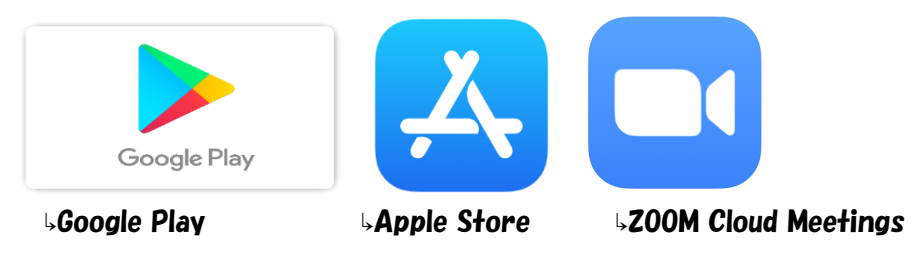

【参加方法】

①招待メールの「Zoom ミーティングに参加する」に記載されている URL をクリック。 ②「Zoom ミーティングを開く」の画面が出たらそこをクリックしてください。 (③パスコードの入力を求められたら、招待メールに記載されたパスコードを入力してくだ さい)

【Zoom 操作方法について】

・名前は申し込みの際のニックネームまたは本名いずれかでご参加ください。カーソルを 自分の画面上に持っていき右クリックすると「名前の変更」という項目が現れます。そこ をクリックすると変更できます。

・開始時間にはできるだけお集まりください。

・退室は自由です。

・マイクを「ミュート設定(マイクに赤い斜線がつきます)」にしていただき、発言する際 に OFF にしてください。発言はお一人ずつしてください。

・音声が聞こえない場合は、左下のマイクマーク横の | <sup>/ ヽ</sup> | をクリックして、スピーカ ーの設定を確認してみましょう。「コンピューターでオーディオに参加」を選択します。 ・お話しするときはできるだけゆっくりと、はっきりとお願いします。

(対面に比べると聞こえにくい、音が遅れるなど生じることがあります)